Dell™ PowerVault™ ML6000 Getting Started Guide (English) מדריך למתחילים (Hebrew)

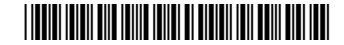

8H9DN A04

### Notes, Cautions, and Warnings

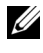

 $\mathbb Z$  NOTE: A NOTE indicates important information that helps you make better use of your computer.

 A CAUTION indicates potential damage to hardware or loss of data if instructions are not followed.

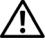

 $\Lambda$  WARNING: A WARNING indicates a potential for property damage, personal iniury, or death.

#### הערות וקריאות לזהירות ואזהרת סכנה

הערה: "הערה" מציינת מידע חשוב בעזרתו תוכל לייעל את השימוש במחשב.  $\ell$ 

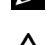

ואזהרה" מציינת נזק פוטנציאלי לחומרה או איבוד נתונים במקרה של אי ציות להוראות. **O** 

 $\Lambda$ אזהרה: "סכנה" מציינת סכנת נזק לרכוש, פציעה או מוות.  $\Lambda$ 

#### Information in this document is subject to change without notice. ©Copyright © 2015 Dell Inc. All rights reserved.

This product is protected by U.S. and international copyright and intellectual property laws. Dell™ and the Dell logo are trademarks of Dell Inc. in the United States and/or other jurisdictions. All other marks and names mentioned herein may be trademarks of their respective companies.

2015 - 08

\_\_\_\_\_\_\_\_\_\_\_\_\_\_\_\_\_\_\_\_

המידע שבמסמד זה עשוי להשתנות ללא הודעה מראש. **´²¨³´£¥ ¦¥2015m(IPP-RGm**

Dell הלוגו של Dell™ פונץ על ידי חוקי זכויות יוצרים וחוקי קניין רוחני אמריקנים ובינלאומיים. ™Dell והלוגו של הם סימנים מסחריים של .Dell Inc בארה״ב ו∕או בתחומי שיפוט אחרים. כל הסימנים והשמות האחרים הנזכרים כאו עשויים להיות סימנים מסחריים של החברות שלהם. בהתאמה.

08 - 2015

**August 2015** P/N 8H9DN Rev A04  $\mathcal{L}_{\mathcal{A}}$ 

# **Contents**

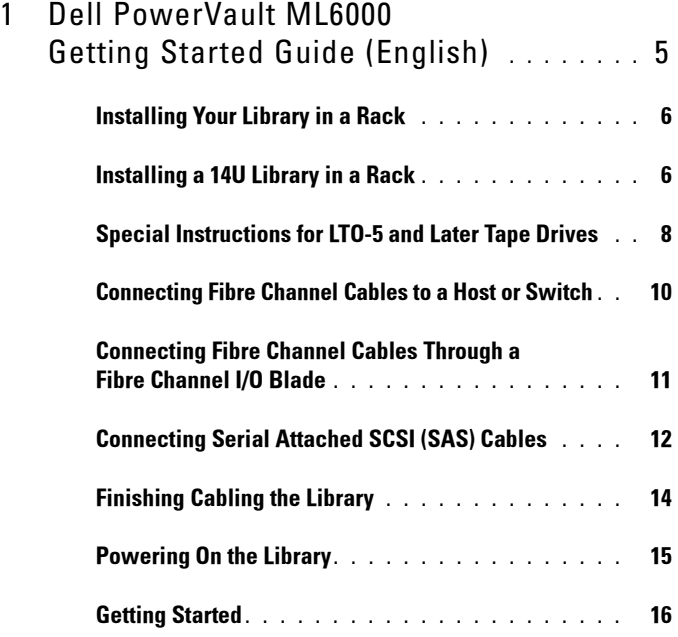

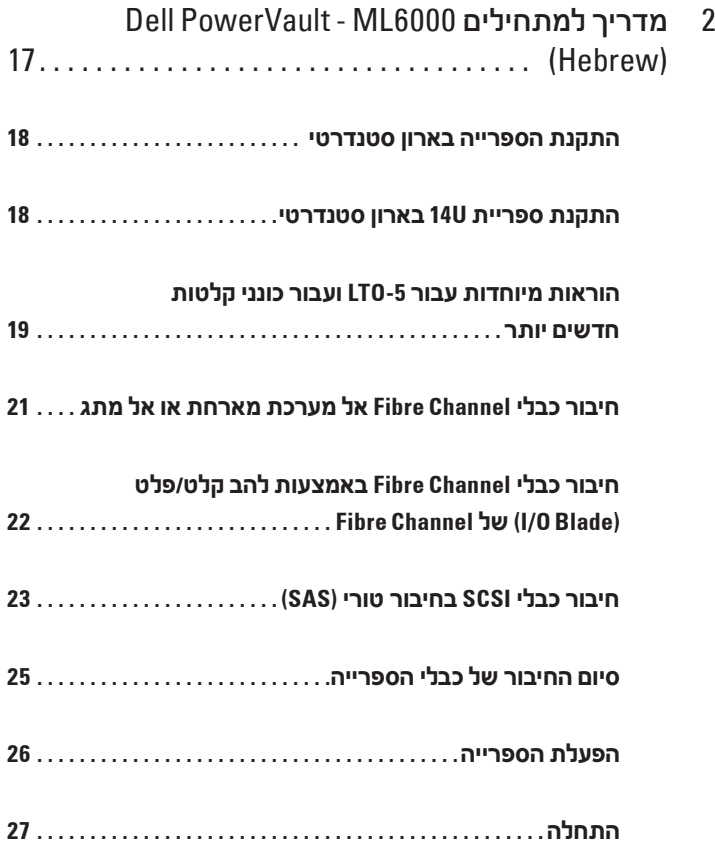

# <span id="page-4-0"></span>Dell PowerVault ML6000 Getting Started Guide (English)

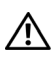

WARNING: Before cabling your library, read the Dell™ PowerVault™ Systems safety instructions in your Safety, Environmental and Regulatory Information guide.

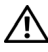

 $\Lambda$  WARNING: All libraries must be installed in a rack having a main protective earthing (grounding) terminal. For detailed installation information, see the Dell™ PowerVault™ ML6000 Tape Library User's Guide (http://www.dell.com/support).

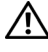

 $\hat{U}$  WARNING: The socket outlet shall be installed near the equipment and shall be easily accessible.

 $\sqrt{N}$  WARNING: The front panel power switch is not the main disconnection device. Please pull all main plugs out of the appliance inlets in order to switch off the appliance completely.

 $\sqrt{N}$  WARNING: Before cabling your library, remove all interior packaging. Be sure to remove the orange robot restraint assembly that secures the robot to the floor of the library. In addition, remove the yellow strip in the I/E station. Save all packaging materials and the orange robot restraint assembly in case you need to move or ship the library in the future. For details, see the unpacking instructions that came with your library and the Dell™ PowerVault™ ML6000 Tape Library User's Guide (http://www.dell.com/support).

## <span id="page-5-0"></span>Installing Your Library in a Rack

All Dell™ PowerVault™ ML6000 libraries must be installed in a rack. For instructions, see the Dell™ PowerVault™ ML6000 Tape Library User's Guide (http://www.dell.com/support).

- •ML6010 CM is a single 5U Library Control Module.
- •ML6020 CM consists of one (1) ML6010 CM 5U Library Control Module and one (1) ML6000 EM 9U Library Expansion Module (14U total). See special racking instructions "[Installing a 14U Library in a Rack"](#page-5-1) on [page 6.](#page-5-1)

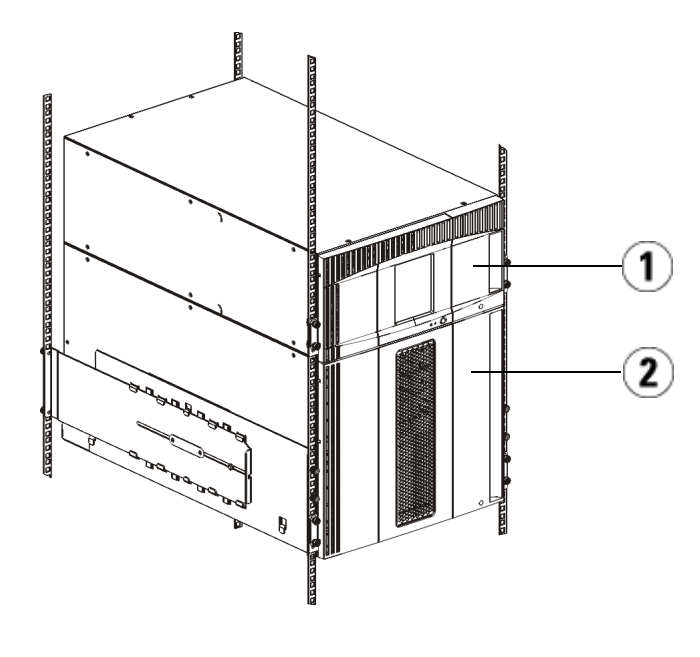

1 5U Library Control Module 2 9U Library Expansion Module

### <span id="page-5-1"></span>Installing a 14U Library in a Rack

Refer to the Dell™ PowerVault™ ML6000 Tape Library User's Guide to perform this procedure. Other documents about this library do not include information about the 14U library being pre-assembled, which greatly simplifies the installation of the ML6020 14U library in a rack.

The steps below describe modifications to the procedure "Installing the Library in a Rack" which will make installing the 14U library in a rack easier. Read this procedure before unpacking the library because the shipping restraints are left in place to simplify installation.

NOTE: This procedure assumes that you are installing a new library in a rack.

Do not take apart the 5U and 9U modules for this procedure, and **do not remove** the shipping restraints. Leave the 14U library intact and the shipping restraints in place.

- <sup>1</sup> Unpack the library from the shipping carton. Leave the orange robot shipping restraint and the magazine shipping restraint in place until this procedure directs you to remove it.
- <sup>2</sup> Follow the instructions for "Preparing for Installation" in the User's Guide.
- <sup>3</sup> Follow the instructions for "Installing the Rack-mount Shelves" in the User's Guide.
- <sup>4</sup> For the procedure "Preparing Modules for Rack Installation", follow these steps:
	- a Remove all tape drives, power supplies, and all cords and cables from the library modules. The modules are much easier to lift into the rack without the additional weight of the tape drives.
- WARNING: Without tape drives, tape cartridges, or power supplies, a 5U Library Control Module weighs approximately 60 lbs (27.2 kg). A 9U Library Expansion Module, without tape drives, tape cartridges, or power supplies, exceeds 65 lbs (29.5 kg). To avoid serious injury, at least two people are required to safely lift the modules.
	- **b** Do not remove the orange shipping restraint from the robot.
	- <sup>5</sup> Follow the instructions for "Installing the Bottom Module in the Rack" in the User's Guide with the assembled 14U library. Do not take apart the 5U and 9U modules for this procedure. Follow the next step before powering on the library.
	- <sup>6</sup> Ensure the library is secured properly and the installation in the rack is complete. Remove all shipping restraints before powering up the library.

### <span id="page-7-0"></span>Special Instructions for LTO-5 and Later Tape **Drives**

Currently, the library does not support using the following features on LTO-5 and later tape drives:

- •Ethernet port
- Port 2 on dual-port tape drives

See the following two figures for details.

#### LTO-5 Fibre Channel Tape Drive

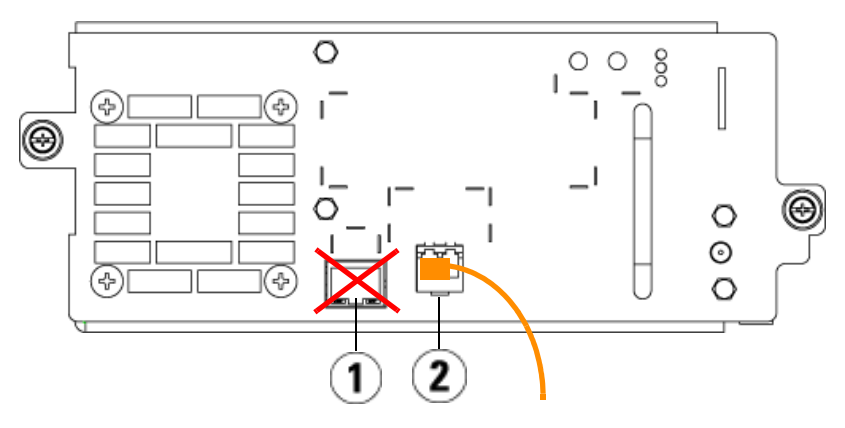

1 Ethernet port - do not use 2 Fibre Channel port - use this port

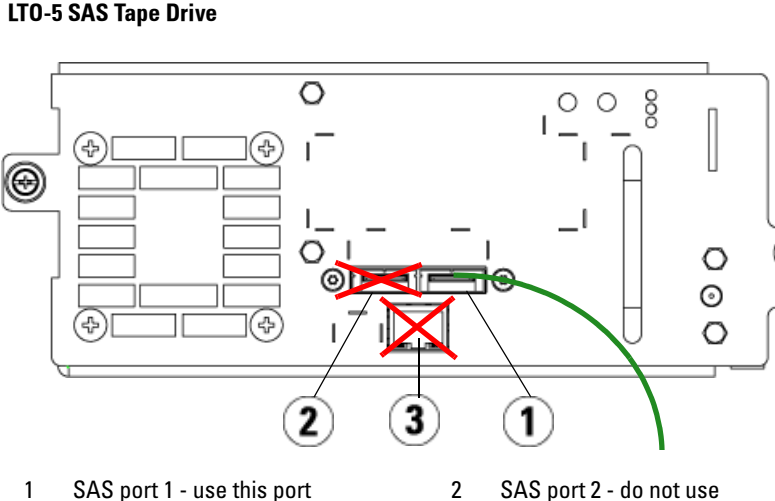

#### LTO-5 SAS Tape Drive

3 Ethernet port - do not use

### <span id="page-9-0"></span>Connecting Fibre Channel Cables to a Host or Switch

Perform this step if your library contains Fibre Channel tape drives that you will be connecting directly to a host or switch.

Use Fibre Channel cables to connect your host (or switch) to the library. For each tape drive:

- <sup>1</sup> Connect one end of the Fibre Channel cable to the Fibre Channel port on the tape drive.
- 2 Connect the other end of the Fibre Channel cable to your host or switch.

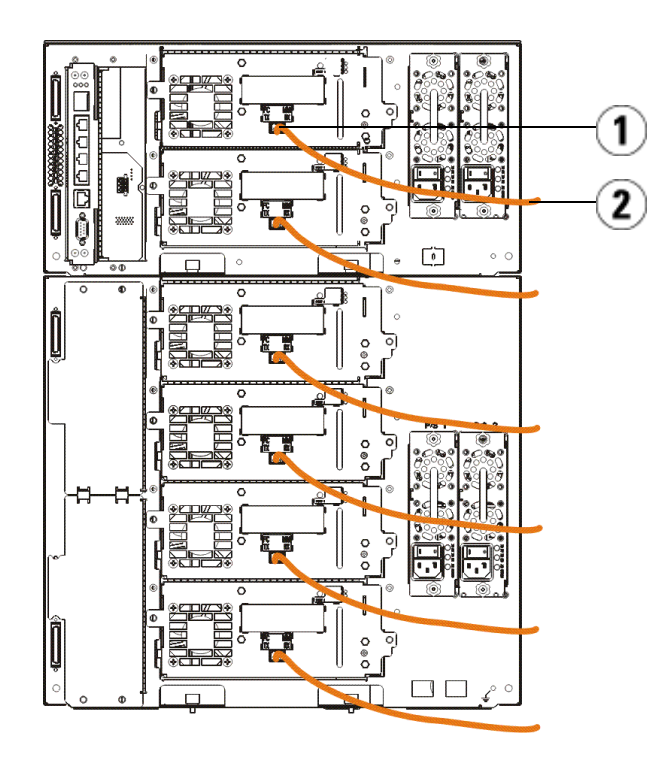

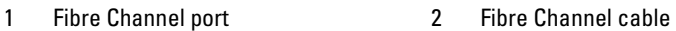

#### <span id="page-10-0"></span>Connecting Fibre Channel Cables Through a Fibre Channel I/O Blade

Perform this step if your library contains Fibre Channel tape drives that you will be connecting to your host or switch through a Fibre Channel I/O blade.

- <sup>1</sup> For each tape drive: Connect one end of a Fibre Channel cable to the Fibre Channel port on the tape drive. Connect the other end of the Fibre Channel cable to an initiator port (lower ports  $3 - 6$ ) on the nearest Fibre Channel I/O blade.
- <sup>2</sup> For each Fibre Channel I/O blade: Connect one end of a Fibre Channel cable to one of the target ports (upper ports 1 and 2) on the Fibre Channel I/O blade. Connect the other end of the Fibre Channel cable to your host or switch.

Use Ethernet cables to connect the LCB in the 5U Library Control Module to each 9U Library Expansion Module that contains a Fibre Channel I/O blade. For each Fibre Channel I/O blade installed in a 9U Library Expansion Module:

- <sup>3</sup> Connect one end of the Ethernet cable to any of the four middle Ethernet ports on the LCB Ethernet hub.
- <sup>4</sup> Connect the other end of the cable to the appropriate port on the 9U Library Expansion Module. If the Fibre Channel I/O blade is installed in the upper bay, use the port labelled "UPPER." If the Fibre Channel I/O blade is installed in the lower bay, use the port labelled "LOWER."

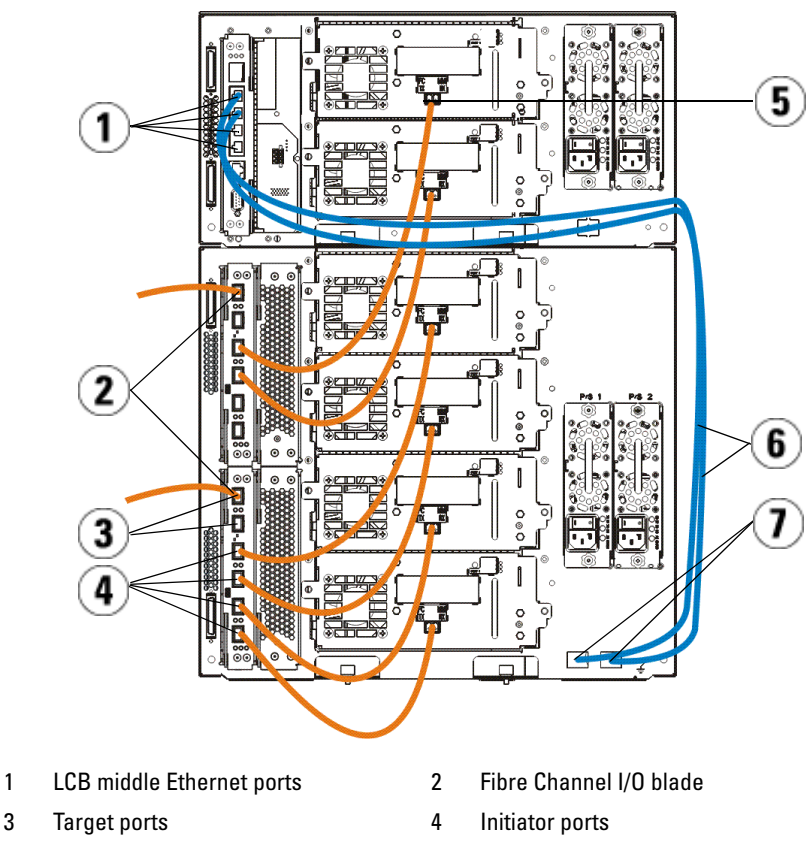

- 5 Fibre Channel port 6 Ethernet cables
- 7 "UPPER" and "LOWER" ports
- 

## <span id="page-11-0"></span>Connecting Serial Attached SCSI (SAS) Cables

Perform this step if your library contains serial attached SCSI (SAS) tape drives.

Use SAS cables to connect the SAS tape drives directly to the host. For each tape drive:

- <sup>1</sup> Connect one end of the SAS cable to the SAS port on the tape drive.
- 2 Connect the other end of the SAS cable directly to the host.

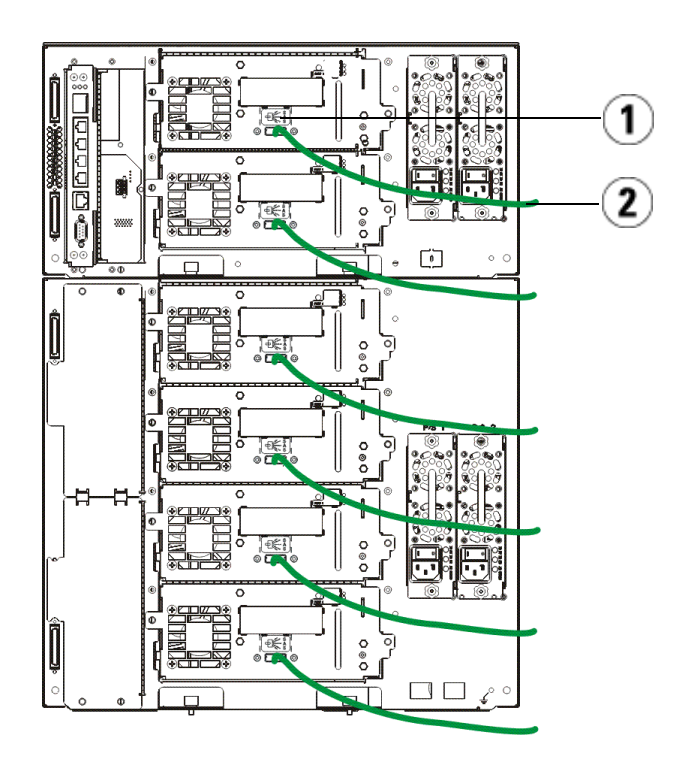

- 
- 1 SAS port 2 SAS cable

## <span id="page-13-0"></span>Finishing Cabling the Library

All libraries must use module terminators. Libraries that consist of multiple modules must use module-to-module cables.

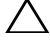

 $\triangle$  CAUTION: The module terminator is not the same as a SCSI terminator. Using a SCSI terminator instead of a module terminator can damage the library. The module terminators are located in a plastic package tied to the back of the 5U Library Control Module.

- 1 Remove the protective plastic caps covering the module connectors on the 5U Library Control Module and 9U Library Expansion Module(s).
- 2 Using the module-to-module cables from the accessory kit, connect each module to the one above it. Connect one end of the cable to the bottom module. Then connect the other end of the cable to the module above it.
- <sup>3</sup> Using the module terminators from the plastic package tied to the back of the 5U Liberary Control Module, terminate the topmost and botommost modules.
- 4 Connect an Ethernet cable to the top Gigabit Ethernet port on the library control blade (LCB) for remote access to the library via the Web client. (Ethernet cable not supplied.)
- <sup>5</sup> At least one power supply is required for each module that contains tape drives. For each power supply, connect one end of the power cord to the power supply. Connect the other end to a nearby grounded AC power source (of the type marked on the product label).

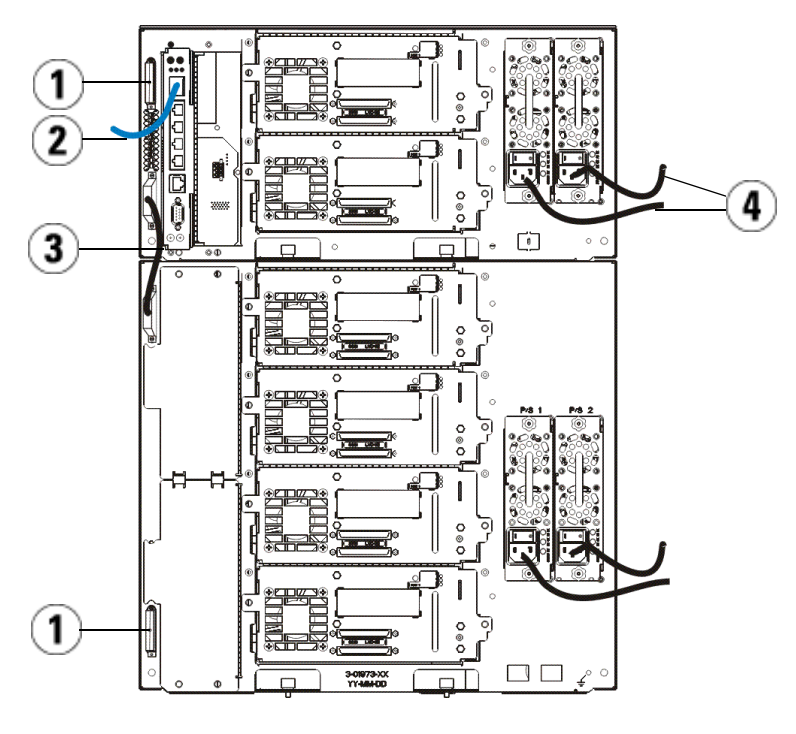

- 
- 1 Module terminator 2 Ethernet cable connected to Gigabit Ethernet port
- 3 Module-to-module cable 4 Power cords
- 

#### <span id="page-14-0"></span>Powering On the Library

- <sup>1</sup> Turn on each power supply's power switch.
- 2 Turn on the library's main power using the power button located on the front of the 5U Library Control Module.

The Setup Wizard screen appears on the operator panel when the library has completed its power-on self-test (POST) and initialization. This process takes approximately 30 minutes. Do not power off the library during this process.

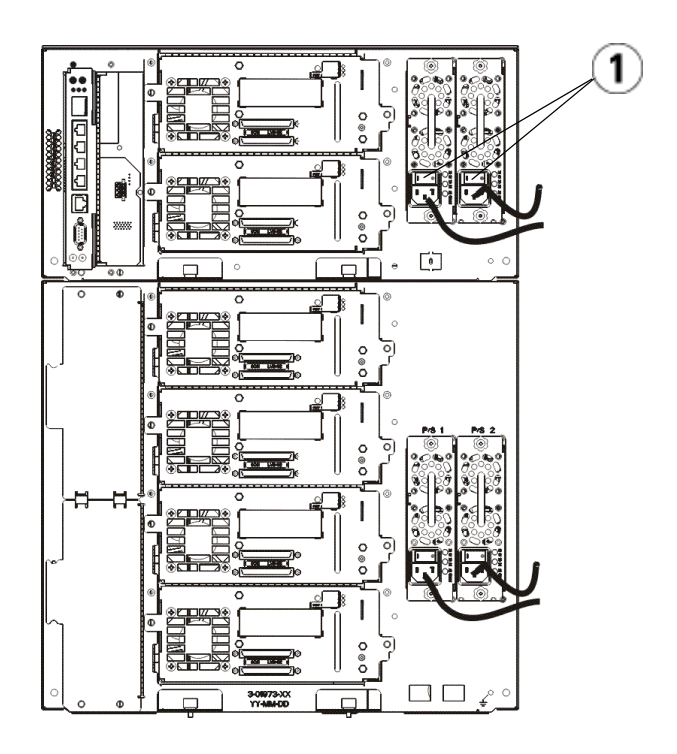

1 Power supply power switch

#### <span id="page-15-0"></span>Getting Started

- 1 Configure your library using the Setup Wizard. For details, see the Dell™ PowerVault™ ML6000 Tape Library User's Guide (http://www.dell.com/support).
- <sup>2</sup> Verify that each host can communicate with the library's tape drives. For details, see your host application documentation.

# **מדריך למתחילים**

# <span id="page-16-0"></span>**(Hebrew) Dell PowerVault - ML6000**

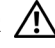

 **:הרהז לפני חיבור הכבלים בספרייה שלך, קרא את הוראות הבטיחות של TMDell Systems™ PowerVault במדריך המידע הבטיחותי, הסביבתי והתקינתי שלך.**

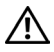

 **:הרהז יש להתקין את כל הספריות בארון סטנדרטי בעל הדק אדמה )הארקה(** 

**ראשי להגנה. לקבלת מידע מפורט אודות ההתקנה, עיין במדריך המשתמש של .(http://www.dell.com/support) Dell™ PowerVault™ ML6000 Tape Library**

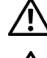

 **:הרהז יש להתקין את השקע בקיר בקרבת המכשיר ולוודא שהגישה אליו תהיה קלה.**

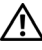

 **:הרהז הכיבוי הראשי של המכשיר לא נעשה ממתג ההפעלה שבפנל הקדמי. לכיבוי מלא של המכשיר, משוך את כל תקעי החשמל של המוצר מהשקעים.**

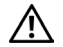

 **:הרהז לפני חיבור הספרייה לכבלים, סלק את כל חומרי האריזה הפנימיים. הקפד להסיר את מכלול הריסון הכתום אשר מהדק את הרובוט אל קרקעית הספרייה. בנוסף, שלוף את הסרט הצהוב מתחנת E/I. שמור את כל חומרי האריזה ואת מכלול הריסון הכתום של הרובוט למקרה שתרצה להעביר או לשלוח את הספרייה בעתיד. לפרטים, עיין בהוראות הפריקה המצורפות לספרייה, וכן במדריך למשתמש של Library Tape 6000ML™ PowerVault™ Dell .(http://www.dell.com/support)**

#### **התקנת הספרייה בארון סטנדרטי**

<span id="page-17-0"></span>יש להתקין את כל ספריות 6000ML™ PowerVault™ Dell של TMDell בארון תקשורת. להוראות, עיין במדריך המשתמש לספריות טייפים של 6000ML™ PowerVault™ Dell .)http://www.dell.com/support(

- הדגם CM 6010ML הינו מודול יחיד לבקרת הספרייה שגובהו 5 יחידות )U5).
- הדגם ML6020 CM מורכב ממודול ML6010 CM אחד (1) לבקרת הספרייה שגובהו $\cdot$ 5 יחידות )U5 )וממודול EM 6000ML אחד )1( להרחבת הספרייה שגובהו 9 יחידות )U9( )U14 סה"כ(. עיין בהוראות ההרכבה המיוחדות ["התקנת ספריית U14 בארון](#page-17-1)  [סטנדרטי" בעמוד .18](#page-17-1)

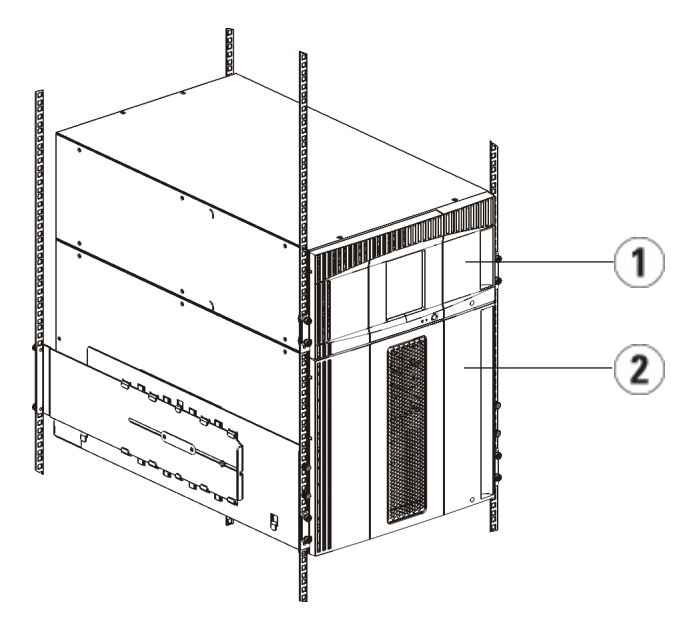

1 מודול לבקרת הספרייה בגובה 5 יחידות )U5 )2 מודול להרחבת הספרייה בגובה 9 יחידות )U9)

### <span id="page-17-1"></span>**התקנת ספריית U14 בארון סטנדרטי**

פנה למדריך למשתמש של ספריית הקלטות 6000ML™ PowerVault™ Dell כדי לבצע הליך זה. מסמכים אחרים לגבי ספרייה זו אינם כוללים מידע אודות הרכבה מוקדמת של ספריית U,14 אשר מפשטת באופן ניכר את ההתקנה של ספריית U14 6020ML בארון סטנדרטי. <span id="page-18-0"></span>השלבים שלהלן כוללים שינויים בתהליך "התקנת הספרייה בארון סטנדרטי" אשר יהפכו את התקנת הספרייה U14 בארון סטנדרטי לקלה יותר. קרא סדר פעולות זה לפני הוצאת הספרייה מהאריזה, משום שמכלול הריסון בתוך האריזה מיועד להפוך את ההתקנה לפשוטה יותר.

 **:הרעה**סדר פעולות זה מתייחס להתקנה של ספרייה חדשה בארון סטנדרטי.

אל תפרק את המודולים U5 ו-U9 לצורך הליך זה **ואל תסיר את מכלול הריסון**. יש להשאיר את ספריית U14 כפי שהיא ולהשאיר את מכלול הריסון במקומו.

- **1** הוצא את הספרייה מאריזת המשלוח. השאר את מכלול הריסון הכתום של הרובוט ואת מכלול הריסון של המחסנית במקומם עד שסדר הפעולות יורה לך להסיר אותם.
	- **2** עקוב אחר ההוראות עבור "ההכנה להתקנה" במדריך למשתמש.
	- **3** עקוב אחר ההוראות עבור "התקנת מדפי התלייה של הארון" במדריך למשתמש.
- **4** עבור תהליך "הכנת מודולים להתקנה בארון סטנדרטי", עקוב אחר השלבים הבאים:
- **a** הסר את כל כונני הקולטות, ספקי הכוח ואת כל הפתילים והכבלים מהמודולים של הספרייה. ללא המשקל הנוסף של כונני הקלטות ניתן להרים את המודולים בקלות רבה יותר אל תוך הארון.
- **:הרהז ללא כונני קלטות, מחסניות קלטות או ספקי כוח, מודול בקרת הספרייה U5 שוקל 27.2 ק"ג בקירוב. ללא כונני קלטות, מחסניות קלטות או ספקי כוח, משקלו של מודול הרחבת הספרייה U9 עולה על 29.5 ק"ג. כדי למנוע פציעה חמורה, נדרשים לפחות שני אנשים כדי להרים בבטחה את המודולים.**
	- **b** אין להסיר את מכלול הריסון הכתום מהרובוט.
	- **5** עקוב אחר ההוראות עבור "התקנת המודול התחתון בארון סטנדרטי" במדריך למשתמש עם ספריית U14 המורכבת. אל תפרק את מודולים U5 ו-U9 עבור סדר פעולות זה. בצע את השלב הבא לפני הפעלת הספרייה.
	- **6** ודא שהספרייה מאובטחת כהלכה ושההתקנה בארון הושלמה. **הסר את כל מכלולי הריסון לפני הפעלת הספרייה.**

#### **הוראות מיוחדות עבור -5LTO ועבור כונני קלטות חדשים יותר**

נכון לעכשיו, הספרייה אינה תומכת בשימוש בתכונות הבאות ב-5-LTO ובכונני קלטות חדשים יותר:

- ביציאת Ethernet
- ביציאה 2 בכונני קלטות עם שתי יציאות

לפרטים, ראה את שני התרשימים הבאים.

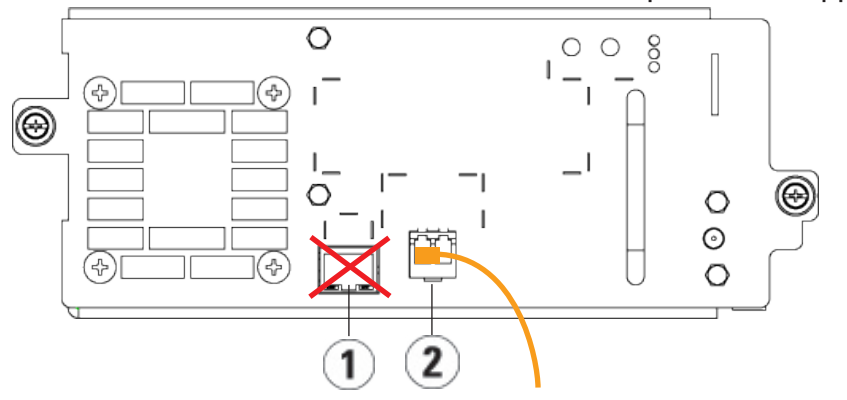

**כונן קלטות -5LTO עם ערוץ Channel Fibre**

1 יציאת Ethernet - לא לשימוש 2 יציאת Channel Fibre - השתמש ביציאה זו

**כונן קלטות SAS -5LTO**

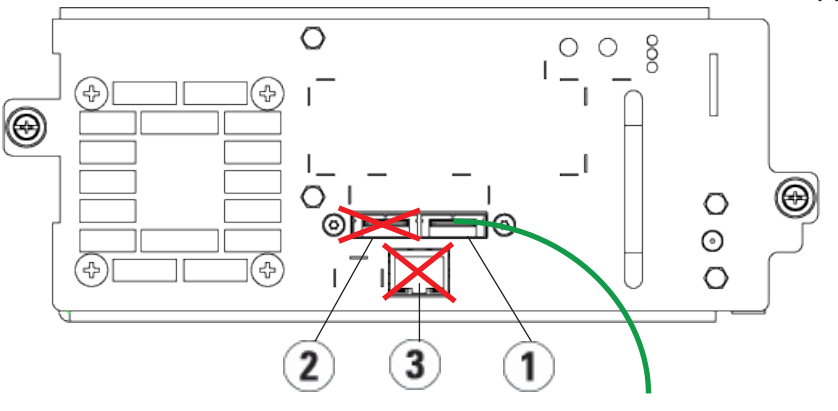

- 1 יציאת 1 SAS השתמש ביציאה זו 2 יציאת 2 SAS לא לשימוש
	- 3 יציאת Ethernet לא לשימוש
- 

#### <span id="page-20-0"></span>**חיבור כבלי Channel Fibre אל מערכת מארחת או אל מתג**

בצע פעולה זו אם הספרייה שברשותך מכילה כונני קלטות עם יציאת Channel Fibre, אותם תרצה לחבר ישירות אל מערכת מארחת או אל מתג.

חבר את המערכת מארחת )או את המתג( אל הספרייה באמצעות כבלי Channel Fibre. עבור כל כונן קלטות:

- **1** חבר קצה אחד של כבל Channel Fibre אל יציאת Channel Fibre שבכונן הקלטות.
	- 1 īĒ 2 门
	- **2** חבר את הקצה השני של כבל Channel Fibre אל המערכת המארחת או אל המתג.

Fibre Channel כבל 2 Fibre Channel יציאת 1

#### <span id="page-21-0"></span>**חיבור כבלי Channel Fibre באמצעות להב קלט/פלט Fibre Channel של) I/O Blade)**

בצע פעולה זו אם הספרייה שברשותך מכילה כונני קלטות עם יציאת Channel Fibre, אותם תרצה לחבר אל המערכת המארחת או אל מתג באמצעות להב קלט/פלט )Blade O/I ) .Fibre Channel של

- **1** עבור כל כונן קלטות: חבר קצה אחד של כבל Channel Fibre אל יציאת Channel Fibre שבכונן הקלטות. חבר את הקצה השני של כבל Channel Fibre אל יציאה התחלתית )initiator( )היציאות התחתונות- 3 – 6( בלהב הקלט/פלט של Channel Fibre הקרוב ביותר.
- **2** עבור כל להב קלט/פלט של Channel Fibre: חבר צד אחד של כבל Channel Fibre אל אחת מיציאות היעד )יציאות עליונות 1 ו2-( שבלהב הקלט/פלט של Channel Fibre חבר את הקצה השני של כבל Channel Fibre אל מהערכת המארחת או אל המתג.

חבר באמצעות כבלי Ethernet את יציאת LCB שבמודול לבקרת הספרייה בעל 5 היחידות לכל מודולי הרחבת הספרייה בעל 9 היחידות שמכיל להב קלט/פלט של Channel Fibre. עבור כל להב קלט/פלט של Channel Fibre שהותקן במודול הרחבת הספרייה בעל 9 יחידות:

- **3** חבר צד אחד של כבל ה-Ethernet לאחת מארבע יציאות ה-Ethernet האמצעיות שברכזת ה-Ethernet LCB.
- **4** חבר את הצדה שני של הכבל אל יציאה מתאימה במודול הרחבת הספרייה בעל 9 היחידות. אם להב הקלט/פלט של Fibre Channel הותקו במפרץ העליוו, השתמש ביציאה הנושאת את התווית "UPPER( "עליון(. אם להב הקלט/פלט של Channel Fibre הותקן במפרץ התחתון, השתמש ביציאה הנושאת את התווית  $'$ LOWER $''$  (תחתון).

<span id="page-22-0"></span>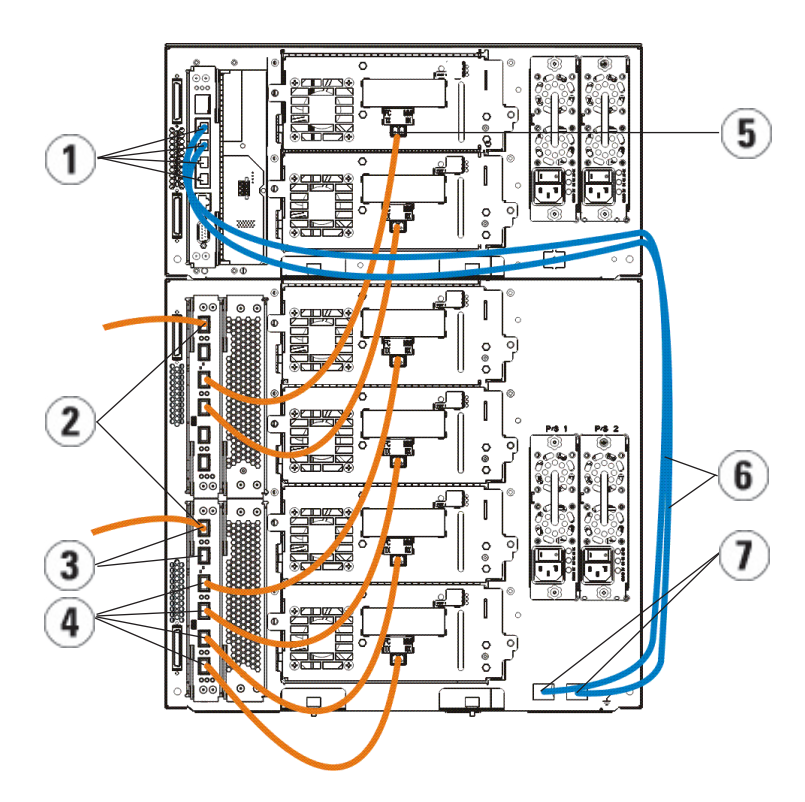

- 1 יציאות Ethernet LCB אמצעיות 2 Channel Fibre לש טלפ/טלק בהל
	-
	- Ethernet כבלי 6 תאיצי Fibre Channel 5
		- 7 יציאות "UPPER( "עליון( ו-"LOWER( "תחתון(

#### **חיבור כבלי SCSI בחיבור טורי (SAS(**

בצע פעולה זו אם הספרייה שברשותך מכילה כונני קלטות מסוג SCSI בחיבורטורי )SAS).

חבר את כונני הקלטות מסוג SAS ישירות אל המערכת המארחת באמצעות כבלי SAS. עבור כל כונן קלטות:

- **1** חבר קצה אחד של כבל SAS אל יציאת SAS שבכונן הקלטות.
- **2** חבר את הקצה השני של כבל ה-SAS ישירות אל המערכת המארחת.
	- Dell PowerVault ML6000 למתחילים מדריך **23**
- - 3 יציאות יעד 4 יציאות התחלתיות
	-

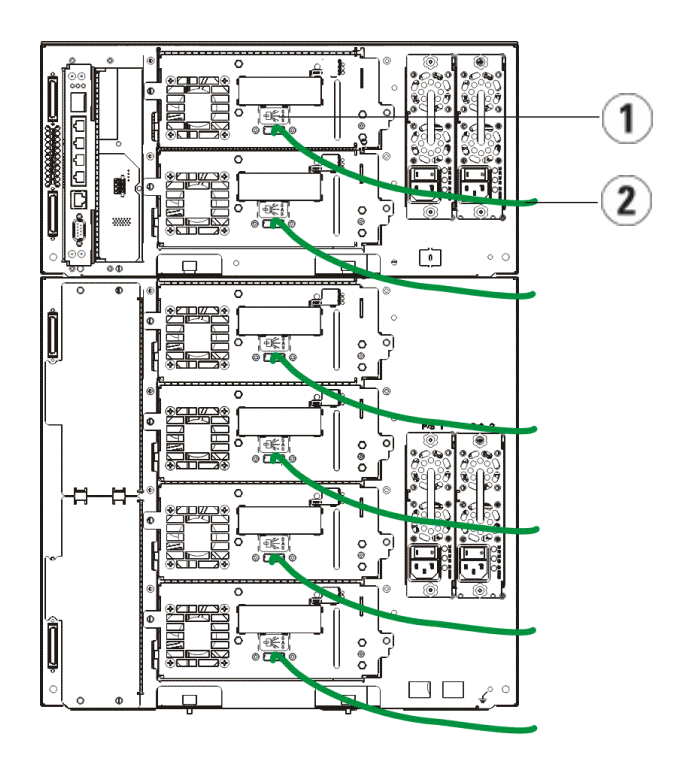

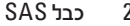

1 יציאת SAS 2 כבל SAS

#### **סיום החיבור של כבלי הספרייה**

<span id="page-24-0"></span>בכל הספריות יש להשתמש במחברי קצה עבור המודולים. בספריות שמורכבות ממספר מודולים יש להשתמש בכבלים להתחברות בין מודולים.

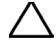

 **:הנכסמחבר הקצה של המודול אינו זהה למחבר קצה של SCSI. שימוש במחבר קצה של SCSI במקום מחבר קצה של מודול עלול לגרום נזק לספרייה. מחברי הקצה של המודול נמצאים בתוך אריזת פלסטיק שקשורה אל החלק האחורי של מודול בקרת הספרייה בעל 5 היחידות.**

- **1** הסר את מכסי ההגנה מפלסטיק, אשר מכסים את מחברי המודול, ממודול בקרת הספרייה בעל 5 היחידות וממודול הרחבת הספרייה בעל 9 היחידות.
- **2** חבר כל מודול אל המודול שמעליו באמצעות הכבלים להתחברות בין המודולים שנמצאים בערכת האביזרים. חבר קצה אחד של הכבל אל המודול התחתון. לאחר מכן, חבר את הקצה השני של הכבל אל המודול שמעליו.
- **3** סיים את חיבורי המודול העליון והתחתון בעזרת מחברי קצה למודולים שנמצאים באריזת הפלסטיק הקשורה אל החלק האחורי של מודול בקרת הספרייה בעל 5 היחידות.
- **4** חבר כבל Ethernet אל יציאת ה-Ethernet Gigabit העליונה בלהב בקרת הספרייה )LCB )לקבלת גישה מרוחקת אל הספרייה באמצעות לקוח האינטרנט. )כבל ה-Ethernet אינו מצורף(.
- **5** לכל מודול שמכיל כונני קלטות נדרש לפחות ספק כוח אחד. חבר צד אחד של כבל החשמל אל כל ספק כוח. חבר את הצד השני אל שקע מתח AC מוארק וסמוך )מהסוג המצויו על גבי תווית המוצר).

<span id="page-25-0"></span>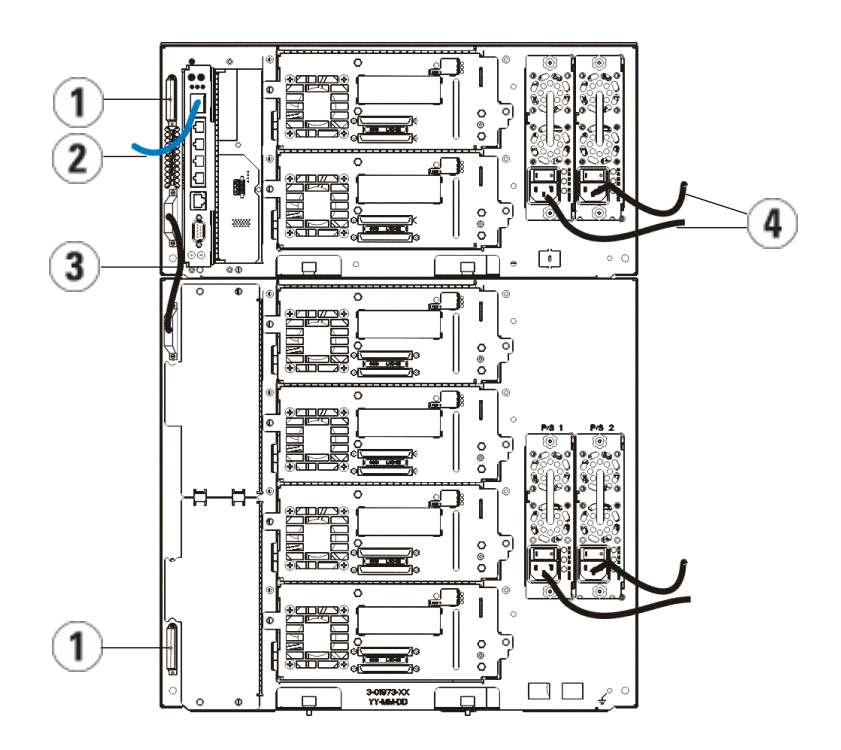

- 
- 3 כבל להתחברולת בין מודולים 4 כבלי חשמל
- 1 מחבר קצה למודול 2 כבל Ethernet מחובר אל יציאת Gigabit Ethernet

#### **הפעלת הספרייה**

- **1** העבר את מתגי ההפעלה של כל ספק כוח למצב פעיל.
- **2** הפעל את אספקת המתח הראשי של הספרייה על ידי לחיצה על לחצן ההפעלה שבחלק הקדמי של מודול בקרת הספרייה בעל 5 היחידות

Wizard Setup( אשף ההתקנה( יוצג בלוח המפעיל לאחר שהספרייה תסיים את הבדיקה העצמית לאחר ההפעלה )POST )ואת האתחול. התהליך נמשך כ30- דקות. במהלך הפעולה, אל תכבה את הספרייה.

<span id="page-26-0"></span>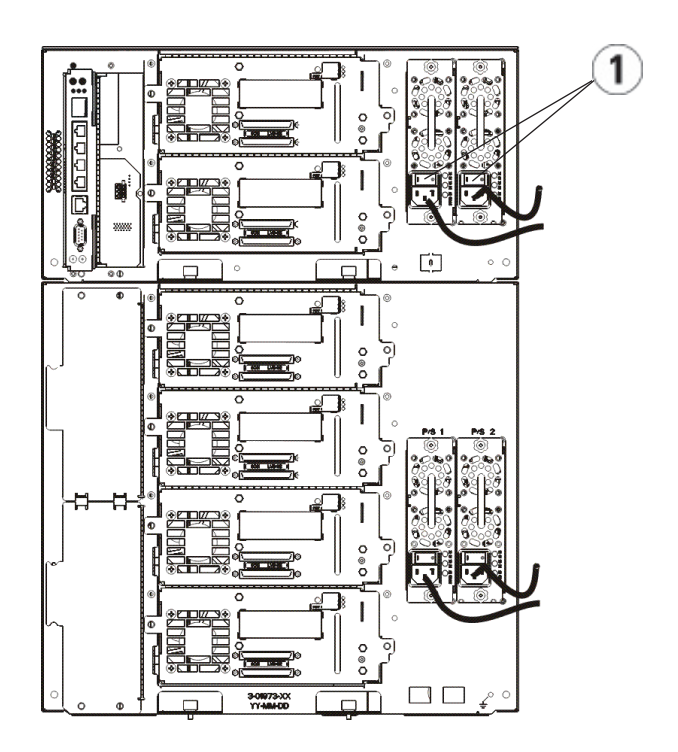

1 מתג הפעלה של ספק הכוח

#### **התחלה**

- **1** קבע את תצורת הספרייה שלך באמצעות Wizard Setup( אשף ההתקנה(. לפרטים, עיין במדריך המשתמש לספריות טייפים של 6000ML™ PowerVault™ Dell .)http://www.dell.com/support(
	- **2** ודא שכל מערכת מארחת מצליחה ליצור קשר עם כונני הקלטות של הספרייה. לפרטים נוספים, עיין בתיעוד יישום של המערכת המארחת שברשותך.